# Section : . Labelling

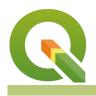

#### Module : . Rule-based labels

### Labelling in Context

"QGIS can display labels based on any attribute or expression. Labels can be used to emphasise and name places on the map and to explain things verbally which can't be explained with graphical elements"

In this module, we will look at how to use labels. We assume you already know the basics of labelling so we will focus on getting a bit more out of the QGIS labelling engine.

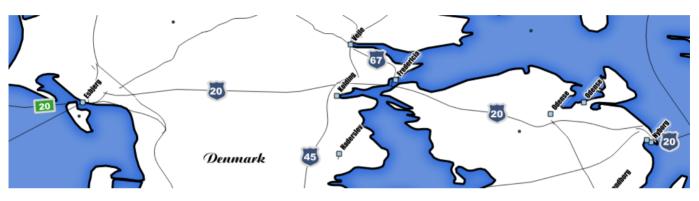

## You try:

### Goal: Create rule based labels for roads

- Load the 10m roads layer
- Open the Layer Styling panel
- Enable the Rule-based labelling panel by opening the label tab and clicking on the dropdown.
- Create a rule called 'Major roads' using the expression shown on the table, below
- Create shield labels for the major roads using the options shown on the table
- Create a rule called 'Other'

| Name                                        | Expectation                                                                                                    |
|---------------------------------------------|----------------------------------------------------------------------------------------------------|
| In the Value field choose from the dropdown | name                                                                                                    |
|                                             | CASE WHEN "type" = 'Major Highway' OR "type"<br>= 'Beltway' OR "type" = 'Secondary Highway'<br>THEN 1 ELSE 0 END |
| In the Text tab choose                      | Font= Arial, Style = Bold, Size =13pt,<br>Color=White                                                            |

| In the Background tab enable Draw background, in shape choose SVG, click on the ellipsis find | background_security.svg                                                                    |
|-----------------------------------------------------------------------------------------------|--------------------------------------------------------------------------------------------|
| Size field                                                                                    | 12mm (tweak as needed)                                                                     |
| Background colour                                                                             | #394f76                                                                                    |
| Background outline colour, border width                                                       | #d8d8d8, 1 symbol unit                                                                     |
| Rotation                                                                                      | 0                                                                                          |
| Placement                                                                                     | Horizontal                                                                                 |
| Other                                                                                         | ELSE (just enter ELSE directly in the rule expression without using the expression editor) |
| Mara shout                                                                                    |                                                                                            |

#### More about

In order to do sensible labelling (i.e. labelling that is clear and relevant) you should pay particular attention to these things:

- Scale based visibility show labels only when the scale is large enough for them to be meaningful.
- Collision avoidance QGIS does a good job of avoiding colliding labels by default, but you can define custom behaviours that will do an even better job. Investigate the options in 'Rendering' and 'Placement' in particular.
- Visibility if there is a chance that you will have dark labels on a dark background (or light on light), use text buffers or label backgrounds to ensure sufficient contrast. The image on the left shows the use of both.

Label text can be defined using an expression. This gives you a lot of freedom to compute label based on multiple attributes, or even features in another layer.

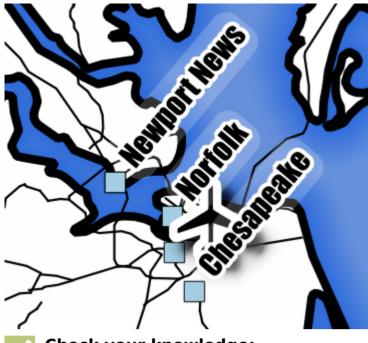

- Check your knowledge:
- What will this example expression produce if used in the 'label with' option?: x(centroid(\$geometry)) || ',' || y(centroid(\$geometry)):
  - a. The x and y coordinates if the feature being labelled is a point layer, otherwise nothing
  - *b.* The sum of the *x* and *y* coordinates of the current feature
  - c. The coordinates of the center point of a line or polygon if the layer is a line or polygon layer, otherwise the x, y of a point
- 2. Which of these expressions would change the label to red if the major road is a toll (try each one on the text color property to see):
  - a. if (toll = 1, color\_rgb( 255, 0, 0), color\_rgb(255, 255, 255))
  - b. if (toll = 1, red, white)
  - c. CASE WHEN toll=1 THEN color\_rgb( 255, 0, 0) ELSE color\_rgb(255, 255, 255) END

#### Module video tutorial:

https://www.youtube.com/watch?v=ixAhFbJxi14

#### **Further reading:**

• Label\_tool: <u>http://docs.qgis.org/2.14/en/docs/training\_manual/vector\_classification/</u> <u>label\_tool.html</u>

Download the sample data for the lesson from <u>http://changelog.qgis.org/media/</u> <u>images/lesson/worksheet/external\_data/</u> <u>c6f4cead1deeb840d29df364e8a14ae14ca12af5.zip</u>.